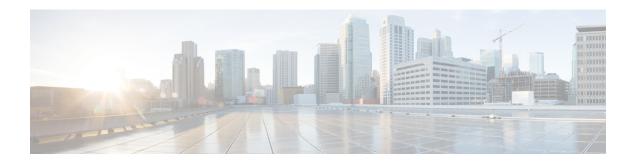

# What's new in Release 14.1

- Jabber End-User Content on Cisco Webex Help Center, on page 1
- Build numbers, on page 1
- New and updated features, on page 2
- EMM Clients, on page 6

# **Jabber End-User Content on Cisco Webex Help Center**

You can find information on the Jabber client at https://help.webex.com/ld-nluv5wq-CiscoJabber/Jabber. The Help Center contains articles on using Jabber features. You can provide feedback on individual articles or request new articles through the Help Center.

The Help Center search includes a set of filters to narrow your results by product, release, activities, operating system, and other categories.

# **Build numbers**

#### **Jabber for Windows**

| Version | Build Number              |
|---------|---------------------------|
| 14.1.5  | 14.1.5.57909 Build 307909 |
| 14.1.4  | 14.1.4.57561 Build 307561 |
| 14.1.3  | 14.1.3.57304 Build 307304 |
| 14.1.2  | 14.1.2.57135 Build 307135 |
| 14.1.1  | 14.1.1.56904 Build 306904 |
| 14.1    | 14.1.0.56686 Build 306686 |

#### Jabber for Mac

| Version | Build Number  |
|---------|---------------|
| 14.1.4  | 14.1.4.307510 |
| 14.1.3  | 14.1.3.307311 |
| 14.1.2  | 14.1.2.307135 |
| 14.1.1  | 14.1.1.306908 |
| 14.1    | 14.1.0.306686 |

#### **DownloadURL**

The DownloadURL file element in the XML file for automatic updates is:

| Release | File Name                                                                                                    |
|---------|----------------------------------------------------------------------------------------------------|
| 14.1.4  | Install_Cisco-Jabber-Mac-14.1.4.307510-194760427-MC0CFFRkcVuDKF2gAyzaoV0vvWLij78LAhUAi9h094cACcCNCOR7nPC65jC7Nd0!zip  |
| 14.1.3  | Install_Cisco-Jabber-Mac-14.1.3.307311-194751627-MCwCFCsBIvV0CNPzPVEMV4384oSNinezAhQ2iCGOIpOB+y+u_VmBvGHJubdLkg!!zip  |
| 14.1.2  | Install_Cisco-Jabber-Mac-14.1.2.307135-194725274-MCwCFDvR0pndvyWUgj89FrKnTLEE3mNqAhRDiTd0BGhh6KbF3dyW0mgj4lElEg!!zip  |
| 14.1.1  | Install_Cisco-Jabber-Mac-14.1.1.306908-115142971-MC0CFB9UBWohcJz9knNLG1cB_jaTe6zUAhUAj+7+3ZRSfOblUBQIMFNQ5dky50M!zip  |
| 14.1    | Install_Cisco-Jabber-Mac-14.1.0.306686-115645385-MCwCFBk9gNhhn_NcWa66H0bV9Fai0orVAhRjTlFR4xxOVoJjq18D8ufQTlaPMg!!.zip |

The DownloadURL file element refers to the Cisco Jabber for Mac installation file. The installation file on the update server must be renamed to match this DownloadURL file element name.

You can also download the manual installation file, if your users install the client manually.

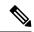

Note

To ensure the DSA signature succeeds, configure Web servers to escape special characters. For example, on Microsoft IIS the option is: **Allow double spacing**.

# **New and updated features**

Customer-targeted maintenance release addressing urgent customer defects and minor features

Released in 14.1.4.

**Support for macOS Ventura** 

Released in 14.1.3.

**Security fixes for Windows and Mac** 

Released in 14.1.3.

## Security fixes for Jabber iPhone and iPad

Released in 14.1.4. Supported iOS device: iOS 16 support.

#### **Security fixes for Android**

Released in 14.1.4. Removed support for Android 6.x, 7.x, 8.0. The minimum OS version is Android 8.1.

| Android OS                                    | CPU                                                    | Memory                                      | Display        | Comments                                          |
|-----------------------------------------------|--------------------------------------------------------|---------------------------------------------|----------------|---------------------------------------------------|
| Minimum: 8.1<br>Recommended: 10.0<br>or later | Recommended Snapdagon<br>855, Exynos 9820 or<br>higher | Minimum: 4G<br>Recommended: 8G<br>or higher | 720p or higher | Low-end models may experience performance issues. |

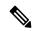

Note

Rugged phones must first be evaluated by Cisco before being supported.

### Using Firebase Cloud Messaging for chat messages and calls

On Android, there is no guarantee keepalive connection between client and server is always working, so we strongly recommend that you use FCM (Firebase Cloud Messaging) to ensure you receive chat messages and calls while Jabber is in the background.

## **Supported Samsung phone models**

From Jabber Android release 14.1.5, only the following Samsung phone models are supported.

| Device model               | Android OS    | Notes                                                                     |
|----------------------------|---------------|---------------------------------------------------------------------------|
| Samsung S9/S9+             | 9.0 or later  |                                                                           |
| Samsung S10/S10+           | 10.0 or later |                                                                           |
| Samsung S20/S20+/S20 Ultra | 11.0 or later |                                                                           |
| Samsung S21/S21+/S21 Ultra | 12.0 or later |                                                                           |
| Samsung S22/S22+/S22 Ultra | 12.0 or later |                                                                           |
| Samsung Note10/Note10+     | 10.0 or later |                                                                           |
| Samsung Note20/Note20+     | 11.0 or later |                                                                           |
| Samsung A51/A52            | 10.0 or later |                                                                           |
| Samsung Xcover 5           | 12 and 13     | User may experience no sound for a short time when the call is connected. |

#### Resolved defects for Android

| Defect ID  | Priority | Description                                                                       |
|------------|----------|-----------------------------------------------------------------------------------|
| CSCwf18132 | Р3       | Jabber Android not getting call over<br>Legacy VOIP Socket randomly               |
| CSCwb72163 | P2       | JABBER-15117 Vulnerable<br>Minimum OS Version Supported<br>(Android)              |
| CSCwc24382 | P3       | Cisco Jabber Security Vulnerability: XMPP Stanza Smuggling with stream:stream tag |
| CSCwb83910 | P2       | Jabber Android contains outdated<br>Libexpat 2.2.0 Library                        |

#### Load balancing for persistent chat rooms

#### Released in 14.1

| Windows | Mac | iPhone and iPad | Android |
|---------|-----|-----------------|---------|
| Yes     | Yes | Yes             | Yes     |

In previous releases, when you create a new persistent chat room, Jabber assigns the room to a random node by default. You can also assign the room to a specific node through the **Location** drop-down.

If the participants are in the same region, you get better performance by creating the room in your home cluster. You can now force Jabber to assign persistent chat rooms to your home cluster. In the **New Room** dialog, choose **Automatically select** in the **Location** drop-down.

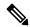

Note

This feature requires IM and Presence Service Release 14 SU 1.

For details, see the persistent chat rooms section of Feature Configuration for Cisco Jabber 14.1.

## Jabber support for MacOS machine on ARM(native) and universal installation package

#### Released in 14.1.2

| Windows | Mac | iPhone and iPad | Android |
|---------|-----|-----------------|---------|
| No      | Yes | No              | No      |

In previous releases, you can only run Jabber on an Intel-based Mac or using Rosetta on an Apple M1 Mac. Now, you can also run Jabber on an Apple M1 Mac without using Rosetta.

To run Jabber natively on an Apple M1 Mac:

- 1. In the **Applications** folder, right-click on **Cisco Jabber**.
- 2. Uncheck Open using Rosetta in the dialog box.

You can check how you're running Jabber in the **Activity Monitor**. The **Kind** displays **Apple** when you run natively.

## **Supported Android devices**

#### Released in 14.1

| Windows | Мас | iPhone and iPad | Android |
|---------|-----|-----------------|---------|
| No      | No  | No              | Yes     |

Jabber now supports Google Pixel 6 / 6 Pro (Android 12 and later).

In this release, we have new minimum requirements for Android devices.

| Android OS                       | СРИ                    | Memory                         | Display        |
|----------------------------------|------------------------|--------------------------------|----------------|
| Minimum: 6.0 Recommended: 8.0 or | Snapdragon 855, Exynos | Minimum: 4G Recommended: 8G or | 720p or higher |
| later                            | 9820 or higher         | higher                         |                |

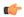

#### **Important**

- Jabber 14.1.3 is the last release that supports Android OS 6.x, 7.x, and 8.0. For security reasons, the next Jabber release will have a minimum Android OS 8.1.
- Devices with less than the recommended requirements can see performance issues.
- We've seen issues with rugged mobile devices. We don't support these devices without prior evaluation. Contact us to evaluate any rugged device that you want to use.

### **Supported IOS devices**

## Released in 14.1

| Windows | Mac | iPhone and iPad | Android |
|---------|-----|-----------------|---------|
| No      | No  | Yes             | No      |

Jabber supports the iPhone 12 and 13 series.

In this release, we no longer support devices running IOS 13.x. IOS 14.x is the new minimum requirement for Jabber.

## **Supported Chromebook devices**

#### Released in 14.1

| Windows | Мас | iPhone and iPad | Android |
|---------|-----|-----------------|---------|
| No      | No  | No              | Yes     |

Jabber now supports these Chromebook devices:

- ASUS Chromebook Flip C434 (with i5-8200Y)
- Dell Latitude 5400 (with i5-8265U)

## Update to WKWebView on Mac

### Released in 14.1

| Windows | Мас | iPhone and iPad | Android |
|---------|-----|-----------------|---------|
| No      | Yes | No              | No      |

Jabber now uses WKWebView objects for web-content on Mac. Apple deprecated the previous WebView. For your custom embedded tabs, replace window.external with window.webkit.messageHandlers.

For details, see the custom embedded tabs section of Feature Configuration for Cisco Jabber 14.1.

## **Windows 11 Support**

#### Released in 14.0.4, 14.1

| Windows | Mac | iPhone and iPad | Android |
|---------|-----|-----------------|---------|
| Yes     | No  | No              | No      |

Jabber now supports Windows 11.

# **EMM Clients**

## Jabber for Intune 14.1(5)

### **Jabber for Intune on Android**

This release contains the features in the Jabber Android release 14.1(4).